HARRY'S MATHETRAINER 3.2 - Dokumentation  $\overline{\phantom{a}}$  , and the contract of the contract of the contract of the contract of the contract of the contract of the contract of the contract of the contract of the contract of the contract of the contract of the contrac

"Harry's Mathetrainer 3.2" ist ein Programm zum Üben und Überprüfen des Kopfrechnens und Maßumwandelns. Es ist menüge führt und für alle Alterstufen von 6 bis 99 Jahren geeignet. Mit "Harry's Mathetrainer- wird das Kopfrechnen und Maßumwandeln zum Spiel bzw. zum spielerischen Wettkampf. Nach dem Installationsvorgang (siehe Kapitel Installation) sollten sich im gewählten Verzeichnis folgende Dateien befinden: ANMELD.BAT ............. Batchdatei zum Ausdrucken des Anmelde formulars ANMELD.UNG.............. Anmeldeformular D.BAT .................. Batchdatei zum Starten von DEUTSCH.EXE DEUTSCH.EXE ............ Wortschatztrainer für Deutsch DEUTSCH.DAT ............ Datendatei, wird von DEUTSCH.EXE benötigt DEUTSCH.DOK ............ Beschreibung des Deutschtrainers für Deutsch (diese Datei) EINSTELL.D ............. Einstellungen für den Deutschtrainer EINSTELL.M ............. Einstellungen für den Mathetrainer EINSTELL.V ............. Einstellungen für den Vokabeltrainer END-ENT.DDR ............ Datendatei mit Wörtern für die richtige Schreibweise von Wörtern mit der Silbe -end- bzw. -ent- ENGL230.VDT ............ Datendatei mit über 200 Vokabeln des englischen Grundwortschatzes EU-ÄU.DDR .............. Datendatei mit Wörtern für die richtige Schreibweise von Wörtern mit -eu- bzw. -äu- FARBEN.DTD ............. + diese drei Dateien enthalten die FARBEN.DTE ............. + gespeicherten Farbwerte für die FARBEN.DTM ............. + Menüs und Dialogboxen FRANZ100.VDT ............Datendatei mit über 100 Vokabeln des französischen Grundwortschatzes FREMDW70.DDF ........... Datendatei mit über 70 Fremdwörtern GEGENTL.DDS ............ Datendatei mit über 20 Wörtern und deren Gegenteil GO.BAT ................. Batchdatei zum Starten I-IE.DDR ............... Datendatei mit Wörtern für die richtige Schreibweise von Wörtern mit "i" bzw. "ie" ICH-IG.DDR ............. Datendatei mit Wörtern für die richtige Schreibweise von Wörtern mit "ich" bzw. "ig" INFO.TXT ............... Kurz-Referenz INVADERS.EXE ........... Maths-Invaders: Kopfrechen-Spiel, wird von MATHE.EXE aufgerufen, ist aber auch alleine lauffähig LIST.EXE ............... Textdatei-Listprogramm M.BAT .................. Batchdatei zum Starten von MATHE.EXE MATHE.EXE .............. Rechentrainer MATHE.DAT .............. Datendatei, wird von MATHE.EXE benötigt MATHE.DOK .............. Beschreibung des Rechentrainers MTITEL.DAT ............. enthält den 5. Menütitel aus dem Hauptmenü des Deutschtrainers (variabel) README.D ............... Informationen über Shareware und

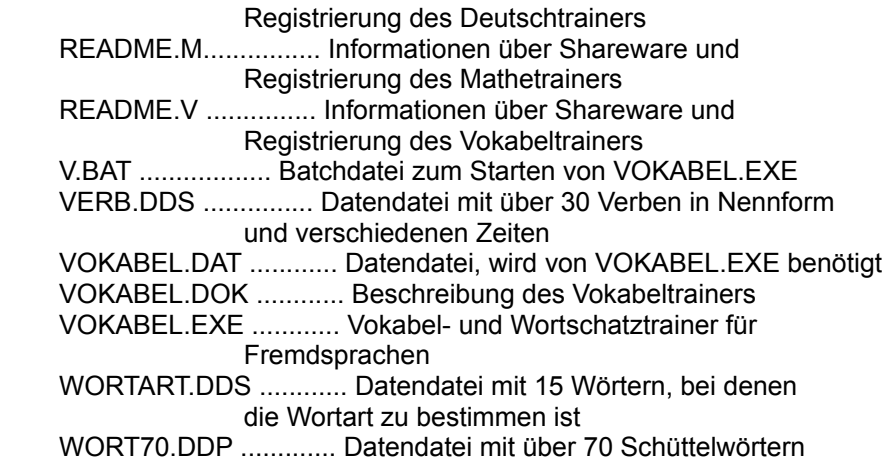

## ALLGEMEINE BENUTZUNGSHINWEISE

 Das Programm wurde auf einem Pemtium erstellt und ist unter DOS ab der Version 3.X lauffähig. Obgleich das Programm bereits ausführlich getestet wurde, werden Programmierfehler nicht gänzlich ausgeschlossen. Für Hinweise bezüglich Fehlerbehebung und Verbesserungen ist der Autor dankbar.

 Eine Haftung für etwaige Schäden an Hard- oder Software, die auf den Einsatz des Programms zurückzuführen wären, wird vom Programmautor nicht übernommen.

 Installation des Programms —————————————

> Stellen Sie eine Arbeitsdiskette her, indem Sie alle Dateien auf eine formatierte Leerdiskette kopieren. Legen Sie die Original - "Spaß am Lernen"-Diskette ins Laufwerk A, die formatierte Leerdiskette ins Laufwerk B und geben Sie

COPY \*.\* B: <-+

 ein. Sollten Sie nur ein Laufwerk besitzen, müssen Sie Original und Arbeitsdiskette zwischen den Kopiervorgängen auswechseln. Nach erfolgtem Kopieren verwahren Sie die Original-Diskette an einem sicheren Ort und legen die Arbeitsdiskette ins Laufwerk A.

 Die Festplatteninstallation wird von einer Installationsroutine übernommen. Geben Sie einfach nach dem DOS-Bereitschaftszeichen

INSTALL

 ein. Anschließend müssen Sie nur noch Ziellaufwerk und Zielver zeichnis festlegen, den Rest erledigt das Programm. Es kopiert die benötigten Dateien in das angegebene Verzeichnis Ihrer

Festplatte und entpackt daraufhin die Datei SPASS#.EXE.

 Starten des Programms: ———————————

Starten Sie den Mathetrainer mit

 $M < -+$ 

 Nach dem Ausblenden der Regsitrieraufforderung und der beiden Eröffnungsscreens erscheint links oben ein Menüfenster mit den Optionen:

 +—————————+ ¦ 1-Info ¦ 2-Einstellung ¦ 3-Maths-Invaders ¦ Hauptmenü 4-Rechnen ¦ 5-Maßumwandlungen ¦ ¦ 6-DOS-Ausgang ¦ 0-Beenden +—————————+

## Bedienung ————

 Das Programm ist menügeführt und wahlweise über Tastatur oder eine angeschlossene Maus zu bedienen. Die Maussteuerung entspricht weitgehend dem Standard. Die ESC-Taste entspricht der rechten Maustaste, durch Anklicken eines Menütitels mit der linken Taste wird der entsprechende Menüpunkt aktiviert. Die vorgegebenen Buttons müssen ebenfalls mit der linken Taste angeklickt werden, z.B. "OK". Bedient man das Programm über die Tastatur erreicht man zumeist dieselbe Wirkung, indem die Taste drückt, die dem farblich abgesetzten Buchstaben im Button entspricht, bei "OK" also das "O".

 Ein Menüfenster wird geschlossen, indem man entweder den jeweils letzten Menüpunkt anwählt (ZURÜCK, ENDE oder dgl.) oder die rechte Maustaste drückt.

 Menüpunkt INFO ———————

> Der Menüpunkt INFO liefert Informationen über Autor, Name, Version und Registriervorgang, sowie eine Beschreibung des Programms:

 +———————+ ¦ Version ¦ Autor ¦ Dokumemtation ¦ Untermenü INFO ¦ Registrieren ¦ ¦ Bestellschein ¦

 ¦ Zurück ¦ +———————+

> Über die Optionen DOKUMENTATION und REGISTRIEREN, die Sie mit den Pfeiltasten und <RETURN> oder mit dem entsprechenden Anfangsbuchstaben anwählen, können Sie in den Dateien MATHE.DOK (diese Datei) und README.M blättern, sofern sie im aktuellen Verzeichnis enthalten sind. Mit <ESC> kehren Sie wieder zum INFO-Menü zurück. Ein weiterer Tastendruck auf <ESC> bringt Sie ins Hauptmenü zurück.

 Menüpunkt EINSTELLUNG ——————————

> Wählen Sie die Option EINSTELLUNG. Sie bietet Ihnen folgende Wahlmöglichkeiten:

 +———————————+ ¦ Anzahl d. Teilnehmer ¦ ¦ Schwierigkeitsgrad ¦ Untermenü EINSTELLUNG Farben Tonschalter ¦ Einstellung sichern ¦ ¦ Zurück ¦ +———————————+

 Legen Sie über den Menüpunkt FARBEN mit den Pfeiltasten die Farben für die Menüs (Text, Menübalken, Selektionszeichen und Rahmen) fest. Die Farben für die Dialogboxen werden ebenfalls aus den gewählten Farben entnommen.

 Schalten Sie den Ton, der für die Bestätigung einer Lösung vorgesehen ist, je nach Belieben ein bzw. aus. Dazu wählen Sie im Untermenü TONSCHALTER eine der beiden Optionen EIN oder AUS.

 Setzen Sie den Schwierigkeitsgrad bzw. Zahlenraum der Rechnungen fest, indem Sie den Menüpunkt SCHWIERIGKEITSGRAD anwählen. Sie haben die Wahl zwischen 5 Stufen. Geben Sie die gewünschte Zahl ein und bestätigen Sie mit <RETURN>.

 Über die letzte Option im Menüfenster SCHWIERIGKEITSGRAD können Sie den Zahlenraum für jeden der fünf Schwierigkeitsgrade festlegen. Vorgaben sind hier:

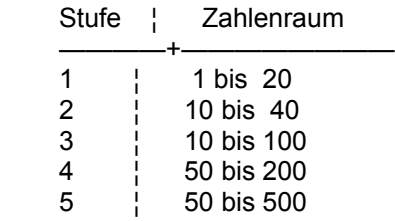

 Bestimmen Sie anschließend die Anzahl der Spieler bzw. "Rechen künstler". Tippen Sie <A> ein oder setzen Sie mit den Pfeil tasten den Menübalken auf den Punkt ANZAHL D. TEILNEHMER und drücken Sie dann <RETURN>. Sie haben die Möglichkeit, Rechnungen alleine oder mit einem, zwei bzw. drei Partnern zu lösen:

 $+$  ¦ 1 ¦ ¦ 2 ¦ ¦ 3 ¦ Untermenü ANZAHL DER TEILNEHMER  $\overline{4}$  ¦ Zurück ¦  $+$ 

Wählen Sie die entsprechende Zahl. Die Eingabe von "1" bringt ein weiteres Menüfenster auf den Bildschirm. Bei mehr als einem Teilnehmer, müssen vorerst noch die Namen derselben eingegeben werden.

 +—————————+ ¦ Zeit vorgeben ¦ Maximum festlegen | Untermenü ZEIT UND MAXIMUM FESTLEGEN ¦ Hauptmenü ¦ Schließen +—————————+

 Der Menüpunkt EINSTELLUNG SICHERN ermöglicht das Abspeichern der aktuellen Werte. Sie werden beim nächsten Programmstart eingelesen und automatisch übernommen. Gewisse Einstellungen werden auch in der Menüebene in der vorletzten Bildschirmzeile angezeigt: Es sind dies die aktuellen Werte für Spieleranzahl, Schwierigkeitsgrad, Ton und Zahlenraum.

 Alleine Kopfrechnen —————————

> Sollten Sie sich alleine als Kopfrechenkünstler versuchen, so haben Sie nach Anwahl der Option ZEIT VORGEBEN die Möglichkeit, die Zeit (Anzahl der Minuten) festzulegen, in der Sie möglichst viele Rechnungen lösen sollten. Mögliche Werte sind 1 bis 99 Minuten.

 Wenn Sie nun ins Hauptmenü zurückkehren und die Übungen absolvieren, steht dazu die festgelegte Anzahl von Minuten zur Verfügung. Erst wenn diese Zeitspanne (gemessen in Sekunden) abgelaufen ist, stoppt das Programm und gibt das Ergebnis aus. Ungeachtet dessen kann man eine Übung selbstverständlich jederzeit mit <ESC> abbrechen.

 Sollten Sie jedoch lieber eine vorgegebene Anzahl von Übungen absolvieren wollen, wählen Sie hier die Option MAXIMUM FESTLEGEN. Werte im Bereich von 1 bis 999 Rechnungen sind möglich.

So, nun können Sie über die Option HAUPTMENÜ direkt dorthin

 zurückkehren oder solange die <ESC>-Taste betätigen, bis Sie im Hauptmenü sind. Das Drücken der rechten Maustaste simuliert, wie erwähnt, die ESC-Taste.

 Wählen Sie den Menüpunkt RECHNEN und entscheiden Sie sich anschließend für eine der folgenden Möglichkeiten:

 +———————————+ ¦ Addieren ¦ ¦ Subtrahieren ¦ ¦ Multiplizieren ¦ Untermenü RECHNEN Dividieren ¦ Vermischte Rechnungen ¦ GRA verbinden Zurück +———————————+

 Am Bildschirm erscheint daraufhin eine Rechnung der angegebenen Art, welche Sie möglichst rasch und richtig rechnen sollten.

## Lösungstaste F10  $\overline{\phantom{a}}$  , and the contract of the contract of the contract of the contract of the contract of the contract of the contract of the contract of the contract of the contract of the contract of the contract of the contrac

 Sollte die Lösung nicht bekannt sein, so bringt die Funktions taste F10 Abhilfe. Sie bewirkt die Ausgabe der Lösung am Bildschirm, wertet die Frage allerdings weder als "RICHTIG" noch als "FALSCH".

 Die richtige Einagbe bringt eine Bestätigung sowie im Anschluß daran die nächste Rechnung auf den Schirm. Gleichzeitig erhalten Sie laufend Auskunft über die noch verbleibende Anzahl von Sekunden. Am Ende der festgesetzen Frist erhalten Sie Auskunft über Ihre Rechenfähigkeiten: Sie erfahren wieviele Rechnungen pro Minute Sie gelöst haben, bzw. welche Zeit Sie im Durchschnitt für eine Rechnung benötigt haben.

 Sie haben aber, wie erwähnt, auch die Möglichkeit, eine festgelegte Anzahl von Rechnungen zu üben. Wählen Sie dazu im Untermenü ZEIT UND MAXIMUM FESTLEGEN den Punkt MAXIMUM FESTLEGEN und geben Sie die Anzahl der zu lösenden Rechnungen ein. Kehren Sie daraufhin zur Option RECHNEN im Hauptmenü zurück und versuchen Sie nun, die gestellten Rechnungen zu lösen. Sie erhalten laufend Auskunft über die Anzahl der richtig und falsch gelösten bzw. der noch verbleibenden Rechnungen. Auch hier bringt die Taste F10 bzw. das Anklicken des entsprechenden Buttons die Lösung auf den Bildschirm, allerdings ohne Bewertung.

 Maßumwandlungen  $\overline{\phantom{a}}$  , and the contract of the contract of the contract of the contract of the contract of the contract of the contract of the contract of the contract of the contract of the contract of the contract of the contrac

> Ab der Version 3.0 können Sie mit dem Programm auch Maßumwand lungen üben. Wählen Sie den entsprechenden Menüpunkt im Haupt menü an. Das Menüfenster MASZUMWANDLUNGEN enthält die Optionen:

 +————————+ Längenmaße Flächenmaße ¦ Raummaße ¦ Untermenü MASZUMWANDLUNGEN Massenmaße ¦ Vermischte Maße ¦ ¦ Zurück ¦ +————————+

 Die Eingabe und Bewertung erfolgt analog zur Option RECHNEN. Auch die Lösungstaste ist manchesmal eine gefragte Funktions taste (F10).

 Kopfrechnen mit mehreren Teilnehmern ——————————————————

> Wählen Sie im Menü ANZAHL DER TEILNEHMER die gewünschte Zahl und geben Sie nach entsprechender Aufforderung die Namen der teil nehmenden Personen ein. Im Menü ZEIT UND MAXIMUM FESTLEGEN können Sie einerseits durch Anwahl des Punktes ZEIT FESTLEGEN die Anzahl der Sekunden bestimmen, die ein einzelner Teilnehmer zum Berechnen einer Rechnung zur Verfügung hat. Der voreinge stellte Wert ist 20, mögliche Eingaben müssen im Bereich von 10 und 60 Sekunden liegen.

 Andererseits können Sie auch das MAXIMUM FESTLEGEN. Geben Sie hier Werte zwischen 50 und 999 ein! Nun kehren Sie ins Haupt menü zurück und wählen den Punkt RECHNEN. Abwechselnd müssen die Teilnehmer nun in der Reihenfolge der Eingabe der Namen die gestellten Rechnungen lösen. Die nach richtiger Lösung ver bleibende Anzahl von Sekunden wird dem einzelnen Teilnehmer gutgeschrieben. Hat ein Spieler das festgelegte MAXIMUM erreicht, ist, sofern alle Teilnehmer die gleiche Anzahl von Rechnungen absloviert haben, der Endstand erreicht. Er wird in der oberen Bildschirmhälfte präsentiert. Sie können mit der gegebenen Einstellung mehrere Rechnungsarten durchrechnen oder die Einstellung wieder ändern. In der vorletzten Bildschirmzeile wird der Status (Anzahl der Teilnehmer, Schwierigkeitsstufe, Ton, Zahlenraum) angezeigt.

 Ab der Version 2.1 wurde ein einfaches aber interessantes Kopfrechenspiel namens MATHS-INVADERS integriert. Der gleich lautende Menütitel lädt die externe Datei INVADRES.EXE.

 Vom oberen Bildschirmrand herabfallende Rechnungen müssen abgewehrt werden, indem man das Ergebnis eintippt. Schafft man dies, bevor die Rechnung den "Boden" berührt, löst sie sich in Luft auf. Nicht abgewehrte Rechnungen bilden am "Boden" einen immer höher werdenden Turm, der das Spielfeld mehr und mehr einengt und schließlich unbespielbar macht. Sie können sich hoffentlich dann in die Highscoreliste der zehn besten Kopfrechner eintragen. Für jede der neun Schwierigkeitsstufen steht Ihnen eine Highscoreliste zur Verfügung.

## DOS-Ausgang und Beenden ———————————

 Beenden Sie das Programm vorübergehend über den Menüpunkt DOS- AUSGANG (durch die Eingabe von "Exit" kehren Sie wieder ins Programm zurück) oder endgültig mit <ESC> bzw. durch Anwahl des Menüpunktes BEENDEN im Hauptmenü.

 Sie werden aufgefordert die aktuellen Einstellungen zu sichern. Kommen Sie dieser Aufforderung nicht nach, werden beim nächsten Aufruf, die Standardwerte verwendet. Diese sind:

 Spieleranzahl: 1 Schwierigkeitsgrad: 3 Ton: Ein

Viel Spaß beim Üben!

(c) 1996 Gutzelnig Harald